## **WORDART**

WordArt is a feature that is available in Microsoft Publisher as well as in many of the other Microsoft Office products. It is used to create highly stylized text. Objects created in WordArt can be used to create logos or decorations throughout any publication. Unlike text in a story, WordArt is an object—like any other graphic image. After a WordArt image is created, it is possible to change it to suit individual needs.

## **Create WordArt**

- Click the **Insert Tab**.
- In the **Text Group**, click the **WordArt** button (see illustration below).

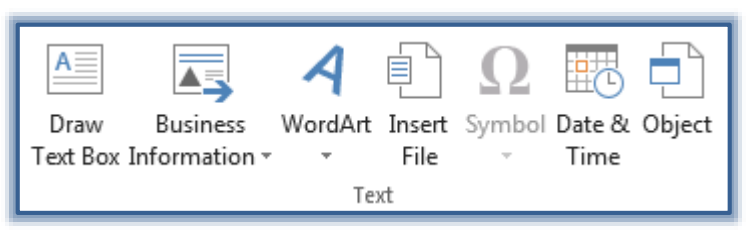

The **Word Art Gallery** will display (see illustration below).

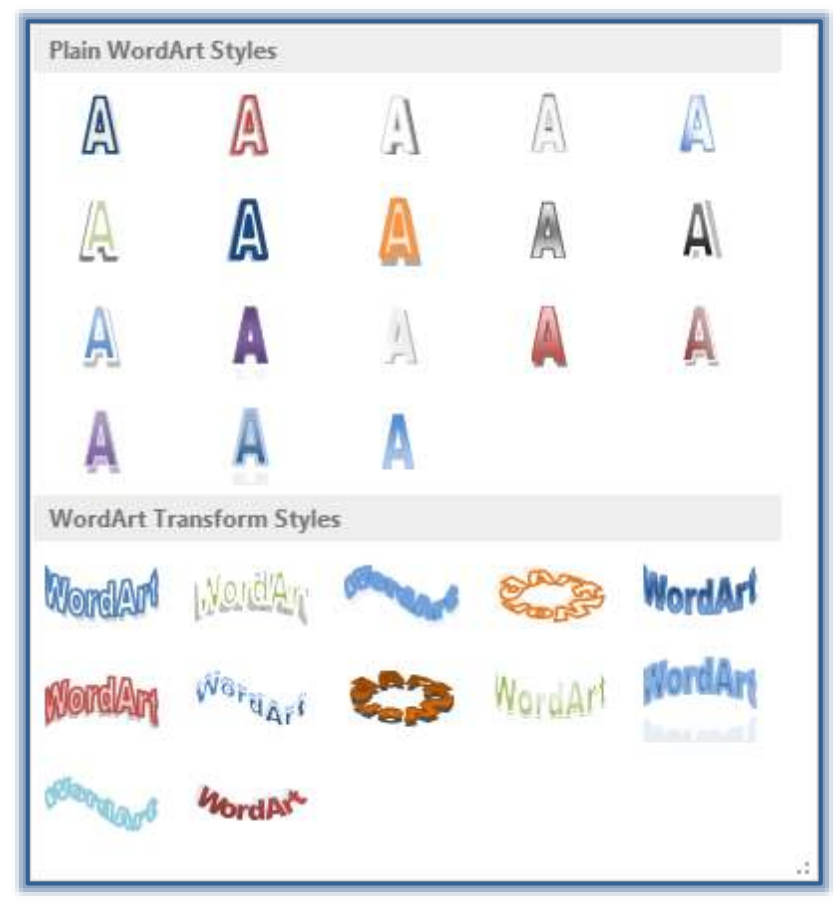

- Click a **WordArt Style**.
- The **Edit WordArt Text** dialog box will display (see illustration on next page).
- With the **Your Text Here** item selected, input the text for the **WordArt**. The text in the box will be deleted.
- Click **OK**.

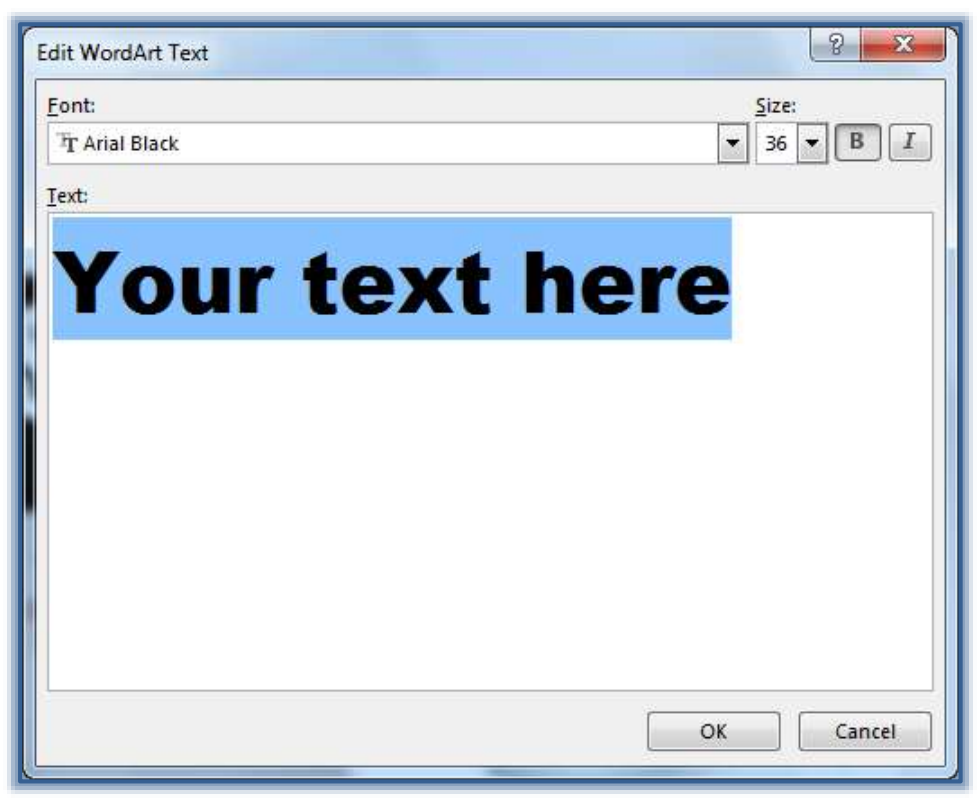

The **WordArt** will appear on the publication page as illustrated below.

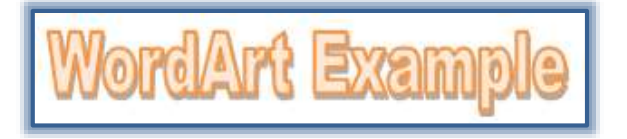

## **Word Art Ribbon**

The **WordArt** ribbon is used to format the WordArt object. The WordArt Tools Format Tab will appear when the WordArt object is selected. Use any of the WordArt toolbar buttons to create interesting effects. To deselect the WordArt, click anywhere on the publication or press the **Esc** key. The table below describes the groups and buttons on this ribbon. This ribbon is used to apply formatting to the WordArt image.

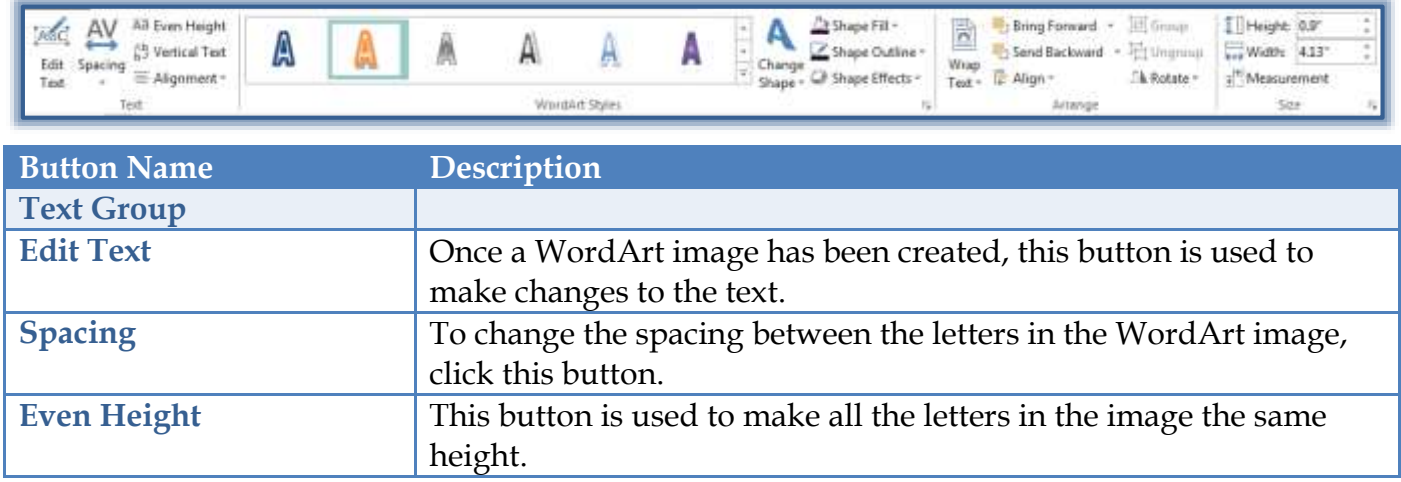

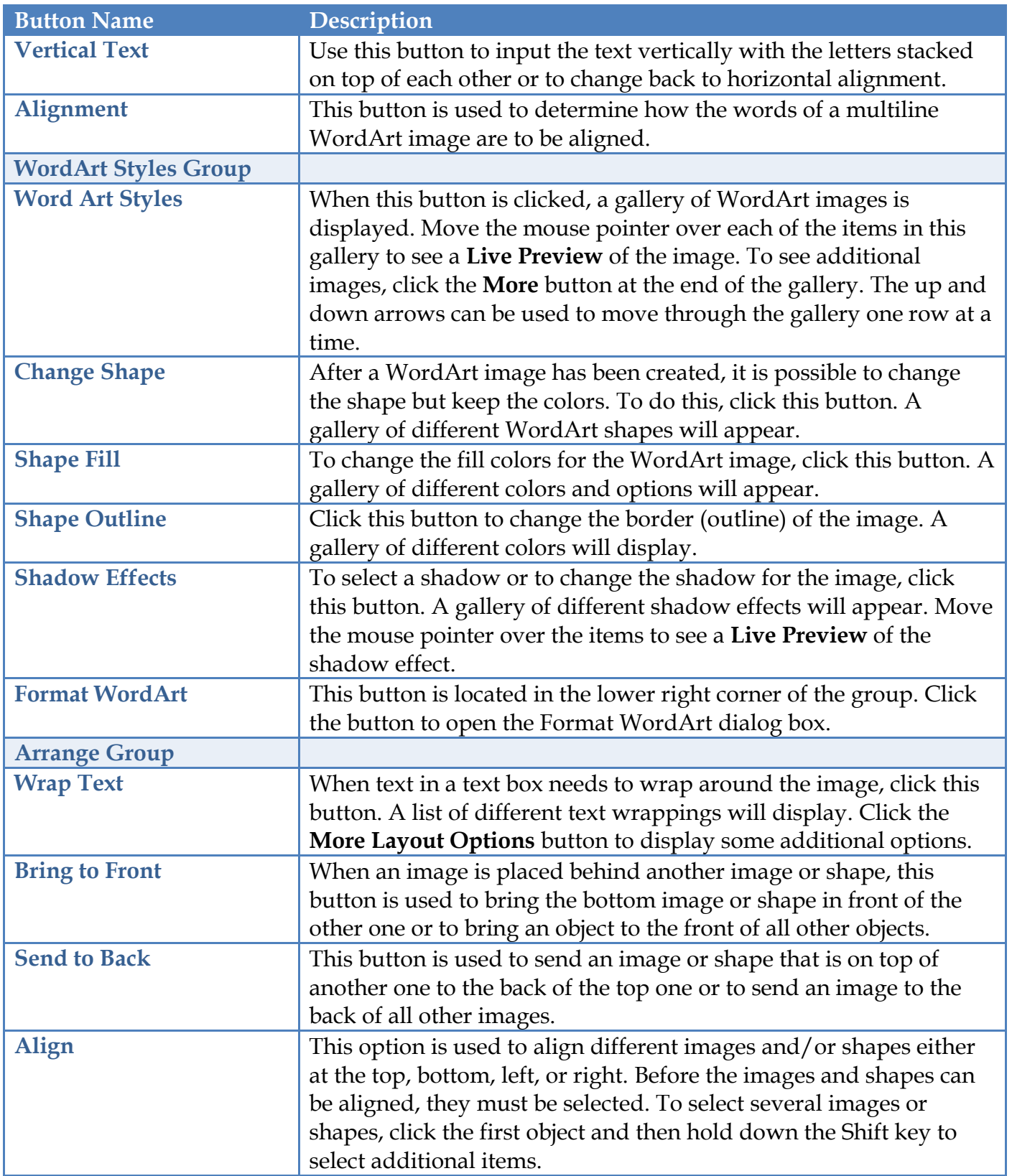

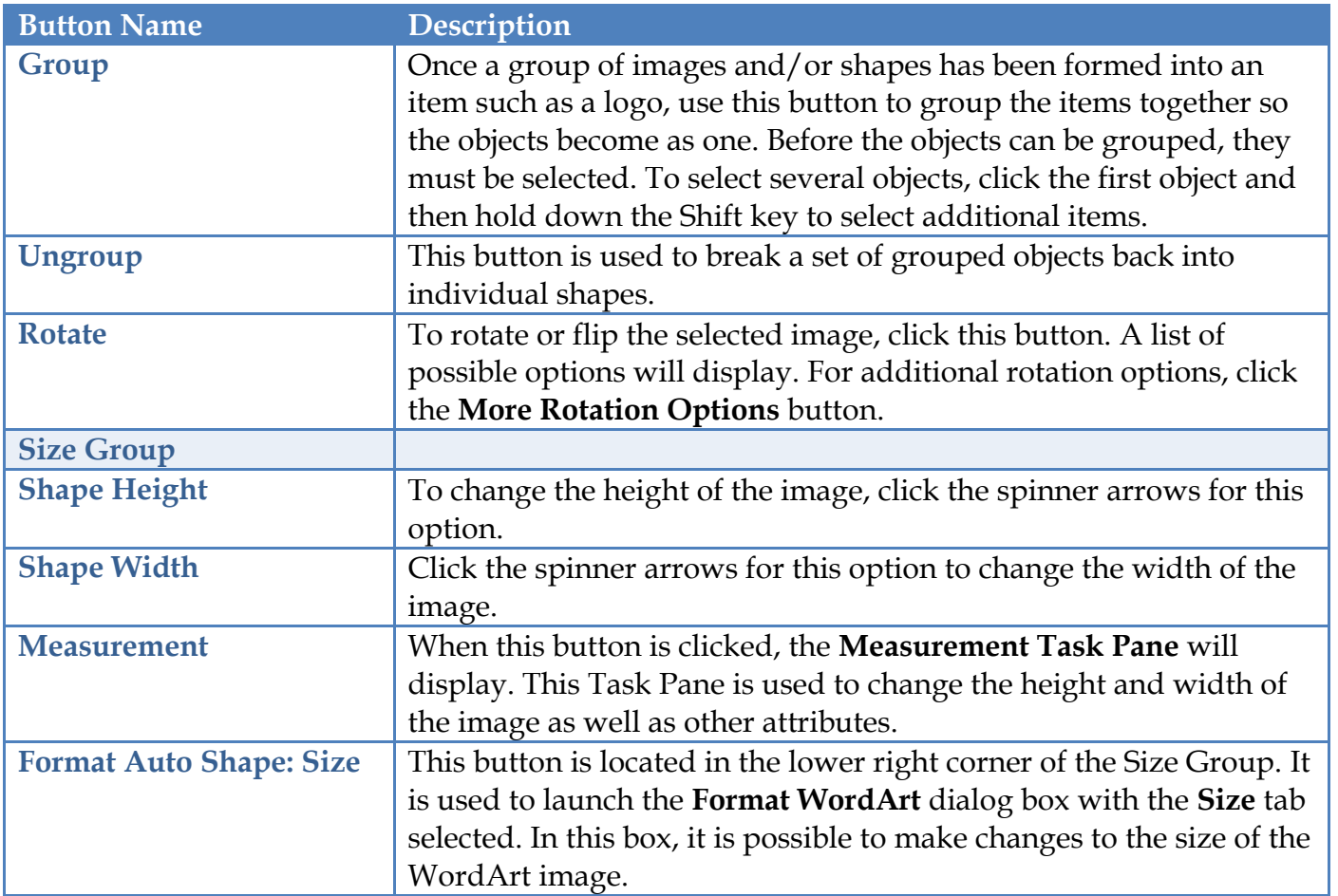